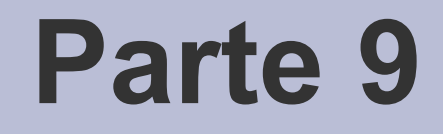

# Compendio shell

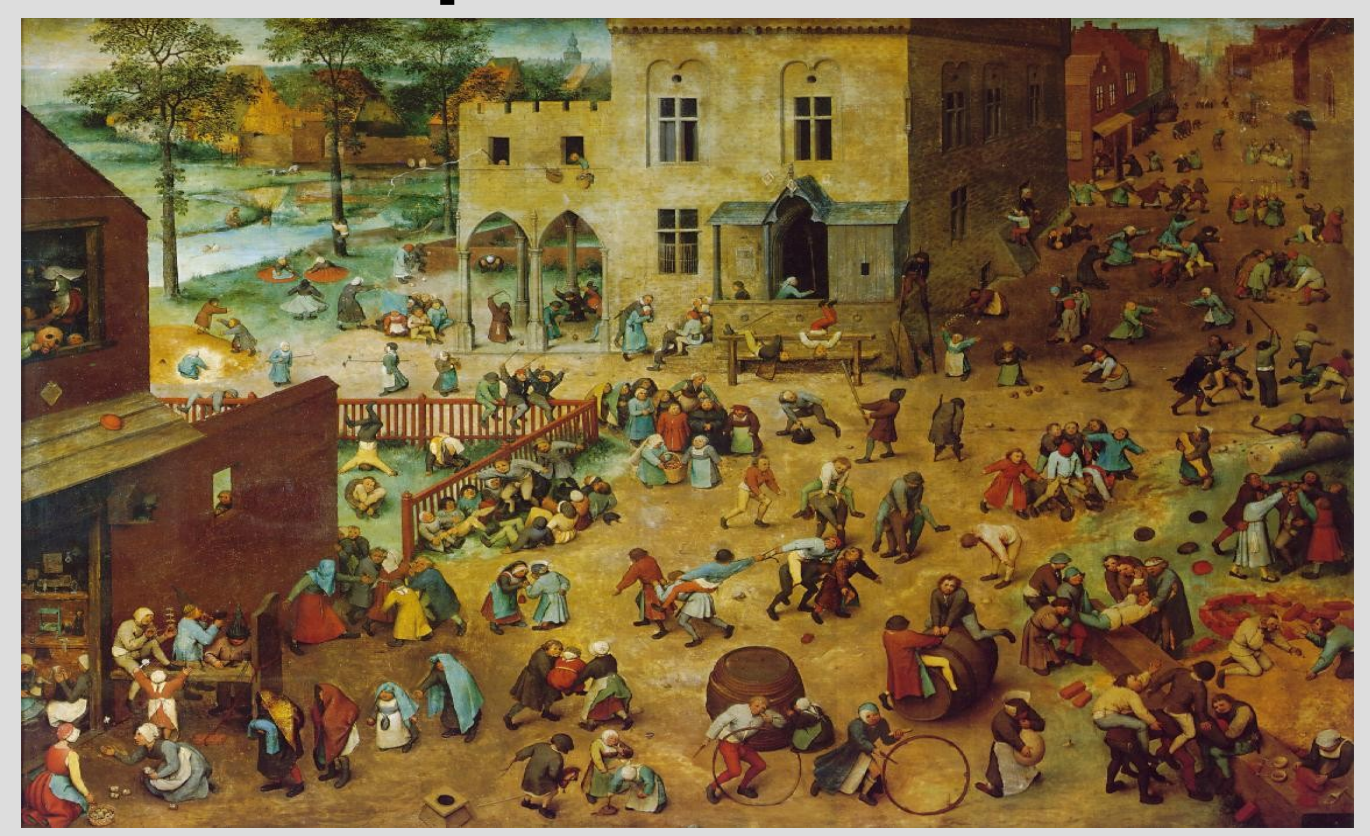

#### - AA. 2013/14 [P. Bruegel – Children's games, 1560] <sup>5.1</sup>

# **Shell o Terminale**

- Nei sistemi UNIX-like è molto usato il concetto di *Shell (Terminale)*
- In un OS, shell (o terminale) è un programma che permette agli utenti di comunicare col sistema
	- Es. Avviare altri programmi (esecuzione di un nostro eseguibile ./a.out)
- Una delle **componenti principali di un sistema operativo** (insieme al kernel)

# **Shell testuali o grafiche**

- Esistono molti tipi di shell, che si dividono principalmente in *testuali e grafiche*
	- **Shell grafica (o desktop environment)**: un ambiente grafico da cui è possibile gestire file e programmi
	- **Shell testuale (o terminale)**: un ambiente dotato di interfaccia a riga di comando
		- Tra le più note in sistemi operativi Unix-like vi sono: Bourne Shell (sh) e Bourne-Again Shell (bash) – versione più evoluta

### **Terminale**

- Quando un programma viene mandato in esecuzione da un terminale, esistono *3 flussi standard* che vengono aperti automaticamente: *stdout, stderr e stdin*
- Lo *stdout* e lo *stderr* del programma sono tipicamente agganciati al dispositivo di uscita del terminale (video)
- Lo *stdin* del programma è tipicamente agganciato al dispositivo di ingresso del terminale (tastiera)

# **Terminale virtuale**

- In ambiente grafico, è usato il concetto di *terminale virtuale (pseudo-terminale)*
	- Applicazione grafica che emula un terminale
- Esempi di terminali virtuali sono le applicazioni grafiche
	- **Unix-like: xterm, Konsole, gnometerminal**
	- **Windows: cmd.exe**

# **Terminale virtuale**

- Quando viene avviato, lo pseudo-terminale manda in esecuzione un programma di interfaccia a riga di comando (**shell**)
- La finestra grafica dello pseudo-terminale funge da dispositivo di output a cui sono collegati *stdout e stderr*
- Quando tale finestra è in primo piano, lo pseudo-terminale inoltra i caratteri premuti da tastiera allo *stdin* del programma

# **Shell in ambiente Unix-like**

- Entrambe le shell più usate (sh e bash) sono tipicamente installate nella cartella /bin – which bash ; which sh
- In molti sistemi GNU/Linux **bash ha sostituito sh** (a volte **dash** in Debian)
	- Il file /bin/sh di fatto è un link al file /bin/bash, per cui bash è eseguita al posto di sh in modo trasparente
	- $\vert$ s -l /bin/sh

#### **bash**

- Si farà riferimento a bash
- Vedremo solo un **sottoinsieme sintetico** delle caratteristiche di bash
- Per la documentazione sintetica ma completa si può far riferimento alle pagine di manuale **man bash**

# **Spazi negli argomenti**

Come passare ad un comando un *argomento contenente spazi* per evitare che sia interpretato come due argomenti distinti?

- Es. Per stampare, mediante il comando **cat**, il contenuto del file **Prima Prova.txt** su stdout
- **cat Prima Prova.txt** non funziona

# **Spazi negli argomenti**

#### **2 possibilità**:

- Racchiudere le parole dell'argomento tra doppi apici " ..."
- Far precedere ciascuno spazio da \ (lo spazio è un carattere speciale)

*Quindi*:

#### **cat "Prima Prova.txt"**

oppure **cat Prima\ Prova.txt**

● **Date queste complicazioni, è meglio evitare nomi di file contenenti spazi!**

# **Utilizzo della history**

- Capita spesso di dover rieseguire gli stessi comandi già eseguiti
	- Comando **history**
- E' molto comodo utilizzare i *tasti cursore* per richiamarli
- Inoltre ricordatevi della *ricerca incrementale all'indietro*:
	- Ctrl-R, e poi basta inserire solo una sottostringa della riga di comando precedentemente invocata

## **Completamento automatico**

- Mediante il tasto **TAB** avviene il **completamento automatico**
	- Vale anche per i nomi di file presenti
	- Se possibile, viene completato il comando
	- Altrimenti viene inserito il prefisso più lungo in comune tra i possibili completamenti
- Se si preme due volte di fila il tasto **TAB** viene mostrato l'elenco dei possibili completamenti (se più di uno)

# **Definizioni**

Prima di iniziare, diamo le seguenti definizioni:

- *Metacarattere*
	- | & \* ? ; ( ) < > spazio tabulazione
- *Blank*

si chiamano così spazio e tabulazione

#### ● *Parola*

sequenza di caratteri delimitata da metacaratteri

# **Token e operatori di controllo**

- Parole e metacaratteri sono utilizzati da bash come elementi lessicali (*token*)
	- Unità di base che compongono un comando
- Un altro importante token è l'*operatore di controllo* che effettua, appunto, operazioni di controllo (es. terminare la linea di comando)
	- Considereremo solo <newline> (a capo) e ; (per terminare un comando)

## **Linee di comando**

- Bash interpreta ed esegue *linee di comando* di diversa complessità sintattica
- Nella forma più semplice una linea di comando (chiamata semplicemente comando) è costituita da:
	- una sequenza di parole
	- un operatore di controllo (obbligatorio)

#### **Comando**

- In modo un po' ambiguo, la prima parola della linea di comando è chiamata *comando (semplice)*
- Come primo passo, bash controlla se tale comando è uno dei *comandi integrati (built-in)* o si tratta di un *comando esterno*

# **Comando integrato**

● Si definisce integrato un *comando che viene eseguito direttamente dalla*  **shell**, senza invocare nessun altro programma esterno

– **cd** è un esempio di comando integrato

- Non esiste un file eseguibile corrispondente
	- **which cd** non restituisce nulla

#### **Comando esterno**

Se il comando è esterno, vi sono due possibilità:

*1.Se il nome non contiene nessuno slash (/)* bash cerca una cartella contenente un file con tale nome nella propria lista di directory candidate (variabile d'ambiente **PATH**)

*2.Se il nome contiene almeno uno slash*, bash assume che sia un percorso verso un file eseguibile (percorso relativo o assoluto, a seconda che lo / sia all'inizio)

## **Esempio caso 1.**

- Se si invoca il comando **ls** bash cerca nella lista di cartelle indicate in **PATH** una cartella contente un file di nome **ls**
- **echo \$PATH**
	- Lista di cartelle separate da **:**
- Verificate dove si trova con which Is
- Supponendo che tale cartella sia **/usr/bin**, bash manda in esecuzione il programma memorizzato nel file **/usr/bin/ls**

## **Esempio caso 2.**

#### • Se si invoca il comando **/home/guest/mio\_comando**

bash prova a mandare in esecuzione il programma memorizzato nel file corrispondente: **/home/guest/mio\_comando**

• Stessa cosa per le invocazioni degli eseguibili compilati **./a.out** (percorso relativo)

# **Agire sulla variabile PATH**

• E' possibile inserire nella variabile **PATH** una directory personale dove l'utente tiene i propri eseguibili

#### **export PATH=\$PATH:/home/guest/**

- **NB:** modifica solo il terminale aperto!
- Per rendere permanenti le modifiche, scriverlo nel file **~/.bashrc**

## **Esecuzione ed argomenti**

- In entrambi i casi di comando esterno, se il file viene trovato, **bash** prova a caricarlo in memoria e ad iniziarne l'esecuzione
- Ciascuna delle parole successive sulla linea di comando è interpretata come un *argomento da passare al comando*
	- In realtà, al comando è passato implicitamente anche il nome del comando stesso, quindi gli argomenti successivi

## **Esempio**

- Se si invoca il comando **g++ sorgente.cc -o prog** bash passa le parole
	- $g++$
	- sorgente.cc
	- $-$  -O
	- prog

#### come argomenti al programma g++

### **Lettura argomenti**

- Come leggere tali argomenti nei nostri programmi C++?
- E' legale dichiarare la funzione **main** anche nel modo seguente: **int main(int argc, char \*argv[]) ;**
- Ossia **main** può prendere in ingresso un intero **argc** seguito da un array di puntatori a carattere **argv**

### **Lettura argomenti**

- In **argc** è memorizzato il numero di elementi validi nell'array **argv**
- Ciascun puntatore a carattere contenuto nell'array **argv** punta ad una stringa contenente uno degli argomenti

– Incluso il nome stesso del programma!

• **argv** è quindi un array di stringhe accessibili con indice compreso tra **0** e **argc - 1**

# **Esempio (1)**

- Ipotesi: mio\_prog è l'eseguibile risultante dalla compilazione di un programma C++ in cui il main ha argc ed argv per argomenti
- L'invocazione del seguente comando **./mio\_prog prova** comporta l'esecuzione del programma e ...

# **Esempio (2)**

… la memorizzazione dei seguenti valori in argc ed argv

- argc  $= 2$
- $\bullet$  argv[0] = Indirizzo di una stringa contenente "./mio\_prog"
- argv $[1]$  = Indirizzo di una stringa contenente "prova"

#### **Programma**

- Scrivere un programma che stampi su **stdout** tutti gli argomenti ricevuti in ingresso
- Soluzione in *stampa\_argomenti.cc*

# **Cosa può essere eseguito?**

- Torniamo ai comandi esterni...
- Si è visto che se il file che viene trovato contiene un *programma eseguibile*, quest'ultimo viene mandato in esecuzione
- E' l'unico tipo di file che può essere eseguito?
- *No, ci sono anche gli script …*
	- *Programmi scritti in linguaggio interpretato*

# **Script**

- Si è visto che bash è un *interprete dei comandi di un linguaggio*
- Ma, dato un linguaggio, possiamo utilizzarlo per scrivere programmi!
- Uno *shell script* è un programma nel linguaggio di una shell
- Vediamo due dei modi in cui può essere eseguita bash

#### **Modalità di esecuzione bash**

bash può essere eseguita in:

#### *1) modalità interattiva*: i comandi sono letti da **stdin**

*2) modalità non interattiva:*

i comandi sono letti da un file (**script**)

# **Modalità interattiva**

- bash presenta un prompt (invito) all'utente (**\$** o **>**) che immette le linee di comando
- Le linee di comando sono terminate mediante l'operatore di controllo **<newline>**
- L'operatore di controllo <newline> è equivalente a **;**
- Di fatto in modalità interattiva un comando non è invocato finché non si preme invio

### **Modalità non interattiva**

- La modalità non interattiva è utilizzata tipicamente per eseguire **script**
- Per far partire l'esecuzione di uno **script** basta immettere il suo nome nella linea di comando, come un eseguibile
- Sarà *implicitamente lanciata una seconda shell non interattiva* che lo eseguirà e poi terminerà

# **Script**

- *Uno script è un file di testo che contiene una sequenza di comandi da eseguire in un linguaggio interpretato*
- Tipicamente si usa il **suffisso .sh** per i nomi degli script shell
- Vedremo ora pochissimi elementi di sintassi di uno script shell

### **Esempio**

Un file di testo contenente:

**ls**

#### **./mio\_prog**

fa eseguire a bash prima il comando **ls**, poi l'eseguibile **mio\_prog** (cercandolo nella cartella da cui si lancia lo script)

#### E' equivalente a: **ls ; ./mio\_prog**

## **Diritti di esecuzione**

- Per essere eseguito da un certo utente mediante invocazione, uno script deve avere i **diritti di esecuzione** per tale utente
- Fare riferimento ad esempio alle **slide sui comandi di base del corso di introduzione a Linux** per i dettagli sui diritti

http://informatica.scienze.unimo.it/corso\_linux /primi\_passi.pdf

• Uno dei modi per dare i diritti (a tutti) è: **chmod a+x nome\_script**
#### **Programma**

• Scrivere ed eseguire uno script che stampi su **stdout**

#### *Sto per eseguire il programma*

e quindi esegua il programma di stampa degli argomenti *stampa\_argomenti.cc*

- Per stampare il messaggio, utilizzare il comando **echo**
- Usare le pagine di manuale se necessario
- Soluzione in *primo\_script.sh*

## **Variabili**

- Anche bash come tutti i linguaggi di scripting e di programmazione – fa uso di variabili
- Una variabile è una *entità che memorizza valori*
	- Fondamentalmente stringhe o numeri
- Nel linguaggio di bash *non è obbligatorio dichiarare il tipo di una variabile*

## **Variabili**

- Per *dichiarare una variabile* è sufficiente: nome variabile=[valore]
- Il valore è opzionale, se assente alla variabile si assegna la *stringa nulla*
- La stessa sintassi può essere utilizzata anche per aggiornare il valore di una variabile (*fase di assegnamento*)

# **Utilizzo di una variabile**

● Se ci si riferisce al *valore contentuto nella variabile* (suo utilizzo in operazioni) si deve utilizzare l'espansione:

#### **\$nome\_variabile**

#### oppure  **\${nome\_variabile}**

• La seconda forma evita possibili interpretazioni errate dei caratteri che identificano la variabile

**- AA.** 2013/14 5.40

### **Espansione**

- Si parla di espansione perchè, nel punto in cui appare questo costrutto, viene *inserito (espanso) testualmente il valore del parametro* durante l'interpretazione della linea di comando interessata
- In modalità interattiva, provare a definire una variabile **var** e a stamparne il valore su **stdout** usando **echo**

#### **Soluzione**

**var=prova echo \$var**

#### Provare **echo var** vs. **echo \$var** vs. **echo \${var}**

# **Variabili d'ambiente**

- Una variabile dichiarata in modalità interattiva o dentro uno script *non è visibile in un'altra shell → Variabile locale*
- Definiamo *variabile di ambiente* una *variabile globale* che viene ereditata da ogni nuova shell avviata
- Definiamo *ambiente di una shell* l'insieme delle variabili d'ambiente visibili in tale shell
- Comando **env** per visualizzarle

# **Variabile PATH**

- Un esempio importante di variabile d'ambiente predefinita è **PATH**
- Contiene la *lista delle directory in cui la shell cerca gli eseguibili*
- Ciascuna directory è separata dalle altre mediante il carattere :
- Modificando PATH possiamo cambiare le directory in cui bash cerca gli eseguibili

# **Parametri posizionali**

Oltre alle variabili, vi sono due tipi di parametri: *posizionali e speciali*

● *Parametri posizionali*: contengono gli argomenti con cui uno script è invocato. Sono identificati mediante numeri interi.

Es. All'interno di uno script:

 **echo \$1**

 stampa il primo argomento passato **echo \$0** *cosa fa?*

● *\$# dà il numero dei parametri passati* 

## **Parametri speciali**

- *Parametri speciali*
- Ve ne sono vari
- Uno di questi è **?**, che contiene lo **stato di uscita** dell'ultimo comando eseguito
	- Es. Il comando

#### **echo \$?**

 stampa lo **stato di uscita** dell'ultimo comando eseguito

## **Stato di uscita**

- Lo stato di uscita di un comando è usato in bash per determinare, in base a delle convezioni, *se il comando ha avuto successo o ha fallito*
	- Il valore **0** è utilizzato come indicazione di **successo**, mentre tutti i valori **diversi da 0** sono considerati indicazione di **fallimento**

● *Lo abbiamo visto in C++?*

• Provare: **cat file** esistente ; echo \$?  **cat file\_inesistente ; echo \$?**

## **Stato di uscita di un programma C++**

- Come facciamo ad indicare *lo stato di uscita in un programma C/C++*?
	- *Nel main*: mediante il valore passato all'istruzione **return**
	- *In qualsiasi punto del programma:* mediante il valore passato alla funzione **exit**
- Modificare stampa argomenti.cc in modo da far ritornare stati di uscita diversi
	- Se vengono passati meno di 2 argomenti, ritorna lo stato di errore 1

# **Comandi composti**

- Continuiamo il nostro excursus sui comandi shell
- Esistono anche i *comandi composti*
- Come esempio vediamo solo il comando **if ... then ... else ... fi**
- Per illustrarlo consideriamo prima il **comando integrato test**

#### **Comando test**

Il comando **test** prende per argomento una *espressione condizionale* e ritorna:

- stato **0** se l'espressione è **vera**
- stato **1** se l'espressione è **falsa**

**ATT: è il contrario della convenzione logica usata per C/C++!**

## **Espressioni condizionali**

Esempi di espressioni condizionali in shell:

- **string1 == string2** o **string1 != string2** Verifica che le due stringhe siano rispettivamente uguali oppure diverse
- **arg1 OP arg2** (con arg1 e arg2 interi) **OP** può essere: **-eq, -ne, -lt, -le, -gt, -ge** L'espressione è vera se **arg1** è uguale, diverso, minore, minore-uguale, maggiore, maggiore-uguale rispetto ad **arg2**

## **Esempi**

- **test \$v == \$g**
- Ritorna 0 se le stringhe memorizzate nelle variabili v e g sono uguali
- **test \$i -lt 5**
- Ritorna 0 se il valore memorizzato nella variabile i è minore di 5

## **Forma sintetica**

- In modo più sintetico, il comando test si può scrivere nella forma
	- **[ espressione\_condizionale ]** anziché
	- **test espressione\_condizionale**
- Bisogna lasciare un blank dopo [ e prima di ]

## **Esempio**

• Stampare lo stato ritornato da **test** per una espressione vera e per una espressione falsa

**Espressione vera [ 2 -lt 3 ] echo \$? 0**

**Espressione falsa [ 3 -lt 2 ] echo \$? 1**

## **Comando composto if**

- Sintassi: **if <comando> then <sequenza\_di\_comandi\_1> [else <sequenza\_di\_comandi\_2>] fi Comando richiesto! In C++ bastava la condizione...**
- Il comando **if** controlla lo stato di uscita di <comando> e *se è uguale a 0, esegue <sequenza\_di\_comandi\_1>*

# **Comando composto if**

- Se presente, il ramo **else** è eseguito se lo stato di uscita di <comando> è diverso da 0
- Così come in C/C++, l'indentazione serve solo per leggibilità
- **A delimitare i blocchi sono le parole chiave if, then, else e fi**
- Ricordare che **ogni comando va terminato con ; o <newline>** !!!

- Scrivere ed eseguire uno **script** che:
	- prenda in ingresso 2 parametri
	- stampi su **stdout** "Minore", "Uguale" o "Maggiore" a seconda che il primo argomento che gli viene passato sia rispettivamente minore, uguale o maggiore del secondo
- Ricordatevi dei diritti di esecuzione …
- Soluzione in *confronta.sh*

- Cosa succede se *confronta.sh* viene invocato senza parametri?
- Estendi il programma *confronta.sh* perchè controlli di avere ricevuto in ingresso i due parametri richiesti (non di più e non di meno)

● Soluzione in *confronta-completo.sh*

- Dato *stampa\_argomenti\_esteso.cc* (già usato per testare gli stati di uscita) scrivere uno script che lo richiami e stampi
	- "Tutto OK" se lo stato di uscita del programma è uguale a 0
	- "Qualcosa è andato male" se lo stato di uscita è diverso da 0
- In entrambi i casi deve stampare anche il valore dello stato di uscita

## **Soluzione**

- Soluzione in *controlla\_stato.sh*
- Soluzione alternativa if ./stampa\_argomenti ; then echo Tutto OK, stato \$? else v=\$? echo Qualcosa è andato male, echo stato \$v

#### **Domanda**

• La seguente soluzione è corretta? if stampa\_argomenti ; then echo Tutto OK, stato \$? else echo Qualcosa è andato male, echo stato \$?

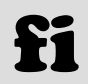

### **Risposta**

• No, perché, lo stato di uscita stampato dal secondo comando **echo**

#### **echo stato \$?**

è di fatto lo stato di uscita del precedente comando **echo**, ossia 0, e non dell'invocazione a **stampa\_argomenti**

– Se **stampa\_argomenti** ritorna un valore diverso da 0, viene invece stampato 0

### **Nota**

- Notare che **anche in modalità interattiva la bash è un interprete di un linguaggio di programmazione**
- Si può quindi immettere gli script dalla riga di comando una riga alla volta – o su una sola riga a patto di terminare tutti i comandi intermedi con ; e non con <newline>
	- *Incluso il comando composto if then else fi!*

# **Stdout, stderr, stdin**

Quando manda in esecuzione un comando, un eseguibile o uno script, bash *aggancia* **stdout, stderr** e **stdin** del comando/eseguibile/script al proprio **stdout, stderr e stdin**

- *l'output* del comando/eseguibile/script appare nella finestra dello pseudo-terminale
- *l'input* dello pseudoterminale (quindi dalla tastiera) viene dato in ingresso al comando/eseguibile/script

#### **Redirezione**

- Questo comportamento di default si può modificare attraverso la *redirezione*
- **Stdout, stderr e stdin** possono essere **redirezionati su un qualunque file**
	- il file in questione prende le veci del dispositivo associato al flusso redirezionato
- *Scopi primari della redirezione*:
	- prendere ingressi da file
	- scrivere uscite su file
	- scrivere errori su file diversi da quelli dell'uscita

# **Operatori di redirezione: >**

- Redirige lo standard output su un file qualunque **ls > ls.output**
- Il file **Is.output** è aperto in scrittura, quindi se non esiste viene creato, mentre, se esiste, il suo precedente contenuto è **perso**
- *NOTA: > redirige solo stdout, NON stderr*
	- gli errori continuate a vederli sul terminale.. **ls \* pippo1 > ls.output ls: pippo1: No such file or directory**

• Mediante i comandi visti finora (senza realizzare un programma in C/C++) creare un file di testo contenente la stringa "Ciao mondo"

– **Usare comandi shell e redirezione**

● Utilizzare il comando **cat** per verificare il successo dell'operazione, visualizzando il contenuto del file

#### **Soluzione**

- **echo Ciao mondo > out.txt**
- **cat out.txt**

## **Sul comando cat**

- Se invocato senza nessun argomento, il comando **cat** stampa su **stdout** quello che legge da **stdin**, finché non incontra il marcatore **EOF**
- Provare ad utilizzarlo in questa modalità per scrivere lo stdout in un file di testo inserendo i caratteri da tastiera
	- Ricordare che **EOF** viene generato attraverso la combinazione di tasti [Ctrl+d]

#### **Soluzione**

#### **cat > out.txt Ciao mondo ^D**

#### **cat out.txt Ciao mondo**

## **Redirezione programma C++**

- *raddoppia.cc*
- Esempio di programma in C++ che scrive su **stdout** i numeri interi che legge da **stdin** moltiplicati per 2, fino a che non incontra **EOF**
- Eseguire il programma redirigendo l'output su un file di testo e verificare il risultato

### **Soluzione**

*-* AA. 2013/14 5.72 ● // sorgente *raddoppia.cc* main() { int a ; while(cin>>a) cout<<2\*a ; } ------- Esecuzione da bash: ./raddoppia > out.txt 2 4 5 ^D cat out.txt 4 8 10
# **Operatori di redirezione: 2>**

- **Redirige lo standard error su un file** ls 2> ls.error
- *NOTA: 2> redirige solo stderr, NON stdout!*
	- l'output continuate a vederlo sul terminale...
	- ls \* pippo1 2> ls.error
	- ... output directory ...
	- cat ls.error
	- ls: pippo1: No such file or directory

### **Separare stdout e stderr**

- Si ottiene utilizzando i simboli di redirezione > e 2> nello stesso comando
	- **ls \* > ls.out 2> ls.err**
- La redirezione proposta **separa l'output del programma dalla stampa degli errori**

#### **Esercizio**

- Scrivere un programma in  $C++$  che legga dei numeri interi da tastiera e stampi su **stdout** i numeri dispari e su **stderr** quelli pari, fino a che non incontra **EOF**
- Eseguire il programma redirigendo lo stdout su un file (es. out.txt) e lo **stderr** su un altro file (err.txt)

#### **Soluzione**

```
- AA. 2013/14 5.76
main() //sorgente pari dispari.cc
\{ int a ;
  while(cin>>a)
  if (a\%2) cout << a << endl;
  else cerr << a << endl ;
}
         -Esecuzione da bash:
  pari_dispari > out.txt 2> err.txt
  2 3 4 5 8 9 ^D
  cat out.txt 359
  cat err.txt 248
```
## **Redirezione in append: >>, 2>>**

- *Redirigono lo standard output/error su un file qualunque, senza sovrascriverlo*
- Gli operatori **>, 2>** sovrascrivono il contenuto del file di redirezione
- Gli operatori **>>, 2>>** aggiungono il contenuto in coda al file di redirezione (se il file non esiste, lo creano in scrittura)

## **Operatori di redirezione: <**

- Redirige lo standard input su un file qualunque
- *NOTA: < redirige solo stdin, NON stdout o stderr*
	- output ed errori continuate a vederli sul terminale...

#### **./pari\_dispari < input.txt** Legge gli argomenti dal file **input.txt**

# **Pipe e pipeline**

- La filosofia UNIX supporta il concetto di *separazione* dei compiti fra programmi
	- Un singolo programma deve fare una cosa sola e farla bene
- Programmi più complessi possono essere costruiti a partire da programmi più semplici
- *Il meccanismo che permette di "concatenare" più programmi è denominato pipe*

# **Definizione di pipe**

● L'**operatore di pipe** è contrassegnato dal simbolo **|**

– comando1 | comando2 | ... | comandoN

- **Significato**:
	- lo **stdout** del comando1 viene dato in pasto allo **stdin** del comando2
	- lo **stdout** del comando2 viene dato allo **stdin** del comando3
	- lo **stdout** del comando(N-1) viene dato allo **stdin** del comandoN

## **Esempio**

- Proviamo a risolvere il seguente problema:
	- Convertire in maiuscolo lo standard input
	- Usiamo un programma C++
	- **conv\_maiusc.cc** : legge un carattere alla volta e lo trasforma in maiuscolo usando la funzione **toupper()**

## **Esempio**

Convertire in maiuscolo l'output del comando **ls** con **conv\_maiusc**:

- **ls | ./conv\_maiusc** Che cosa è successo?
	- la shell fa partire due processi: **ls** e **conv\_maiusc**
	- la shell fa puntare lo **stdout** di **ls** allo **stdin** di **conv\_maiusc**
	- Is, non accorgendosi di niente, scrive dati sul suo **stdout**
	- conv maiusc, non accorgendosi di niente, elabora dati dal suo **stdin**

## **Pipeline**

- L'espressione shell: command1 | command2 | ... | commandN prende il nome di *pipeline*
- Lo **stato di uscita** associato alla pipeline è lo stato di uscita dell'ultimo comando:
	- **== 0: tutto ok**
	- **> 0: errore**

#### **Riassumendo: pipeline internals**

Cosa fa la shell quando legge una pipeline da riga di comando?

- **STEP 1**: per ciascuna pipeline, fa partire un processo shell
- **STEP 2**: la shell collega lo **stdin** del processo successivo con lo **stdout** del processo precedente

#### **Esercizio**

• Eseguire in pipeline il programma che legge un numero intero e lo stampa raddoppiato, fornendo l'input mediante il comando **echo** (senza passare attraverso un file di testo)

#### Soluzione: **echo 1 2 3 4 | raddoppia**

## **Composizione comandi**

- Utilizzando le pipeline si può risolvere in modo efficiente e brillante il precedente *problema della conversione in maiuscolo*  (**conv\_maiusc**)
- Ad esempio, componendo in pipeline col il comando **tr** per ottenere il risultato in un'unica riga

```
ls | tr '[a-z]' '[A-Z]'
```
oppure

**echo proVA | tr '[:lower:]' '[:upper:]'**

## **Operatore di controllo &**

- Come anticipato, vi sono altri operatori di controllo oltre **<newline>** e **;**
- In aggiunta vediamo solo l'operatore **&**
- Si manda in esecuzione il comando in *background*
	- Ossia lo si fa partire e si riprende subito il controllo del terminale

## **Esempi uso &**

• Considerate l'invocazione di un editor di testo che apre una propria finestra

– Ad esempio **kate, gedit o emacs**

- Se lo si invoca da riga di comando il terminale rimane bloccato fino alla chiusura dell'editor
- Tuttavia l'editor non interagisce mai con l'utente mediante il terminale

### **Esempi uso &**

- In generale, quando si hanno *programmi che non utilizzano il terminale* può essere pratico non sprecare il terminale stesso (e doverne magari usare un altro)
- Se si fa partire il programma con l'operatore **&** il controllo torna subito al terminale

## **Non sempre si può usare &**

- Ovviamente un programma mandato in esecuzione in background può non funzionare correttamente se il suo **stdin/stdout/stderr** è collegato al terminale ed il programma usa questo canale di comunicazione
- Esempi sono l'**editor vi** (**vim**) o la maggior parte dei programmi che abbiamo scritto finora

### **Note conclusive**

- Il **linguaggio di bash** ha la stessa potenza espressiva di un qualsiasi altro linguaggio di programmazione
- E' un linguaggio interpretato, con i pro ed i contro di questo tipo di linguaggi
- Uno script è un programma a tutti gli effetti
- *Si possono inserire commenti facendoli precedere dal carattere #*

#### **Intestazione corretta di uno script shell**

• Prima riga dello script **#! /bin/sh**

specifica il programma in grado di interpretarli – in questo caso **/bin/sh**

• I nostri script funzionano lo stesso perchè invocati dalla shell stessa, che ne interpreta il contenuto come comandi shell

### **Intestazione corretta di uno script shell**

- **Non sarebbe così per altri script**
	- Es. script perl **prova.pl**
- Uno **script perl** può essere invocato
	- Semplicemente con **./prova.pl** se nella sua prima riga c'è l'intestazione che indica dove si trova l'interprete perl

#### **#! /usr/bin/perl**

– Invocando esplicitamente il compilatore perl e dandogli come argomento il nome del file **perl ./prova.pl**

#### **Documentazione**

- Per bash, ed in generale per le altre applicazioni che vedremo, esistono **varie fonti di documentazione**
- La documentazione è quasi sempre disponibile gratuitamente sul **sito di riferimento** (quasi sempre esistente) o in generale in **rete**

## **Tipi di documento**

Quattro categorie principali di documenti

#### ● **Tutorial**

- Rivolto ai nuovi utenti di uno strumento; insegna passo passo come utilizzarlo (spesso tramite esempi pratici)
- Spiegazione completa
	- Manuali, ..

# **Tipi di documento**

#### • Aiuto specifico per un compito

– Howto, Frequently Asked Questions (FAQ)

#### ● **Riferimento veloce**

- Manuali di riferimento, man pages in UNIX, help nel DOS
- Il **sito di riferimento** di bash è http://www.gnu.org/software/bash/